# **MEASURING DC CURRENT**

## **Digital Multimeter**

## **Introduction**

This experiment introduces the use of **digital multimeters** for current measurement. Digital multimeters, or **DMMs**, perform a variety of functions. The DMM operates as an **ammeter** when measuring current in a circuit. More information relative to DMMs and their use in current measurement are provided in the links to the right.

Current is a rate at which charge passes a particular point in a circuit. DMMs generally have two **terminals**, or **leads**. When the DMM is operating as an ammeter, these leads must be placed so that the current being measured passes *through* the DMM—the DMM displays this current. Therefore, when measuring a current, it is generally necessary to break your circuit apart at the appropriate point and insert the DMM leads between the two ends of the break.

#### **Before you begin, you should:**

- Be able to use the [Voltage instrument](http://learn.digilentinc.com/Documents/101) on the Analog Discovery<sup>™</sup> to apply  $\pm$ 5V relative to the Analog Discovery's ground.
- Be able to state how the reference voltage polarity and connection of voltmeter terminals are related to the sign of the measured voltage.

#### **After you're done, you should:**

Be able to use the Analog Discovery Voltmeter instrument to measure constant voltages.

## **Inventory:**

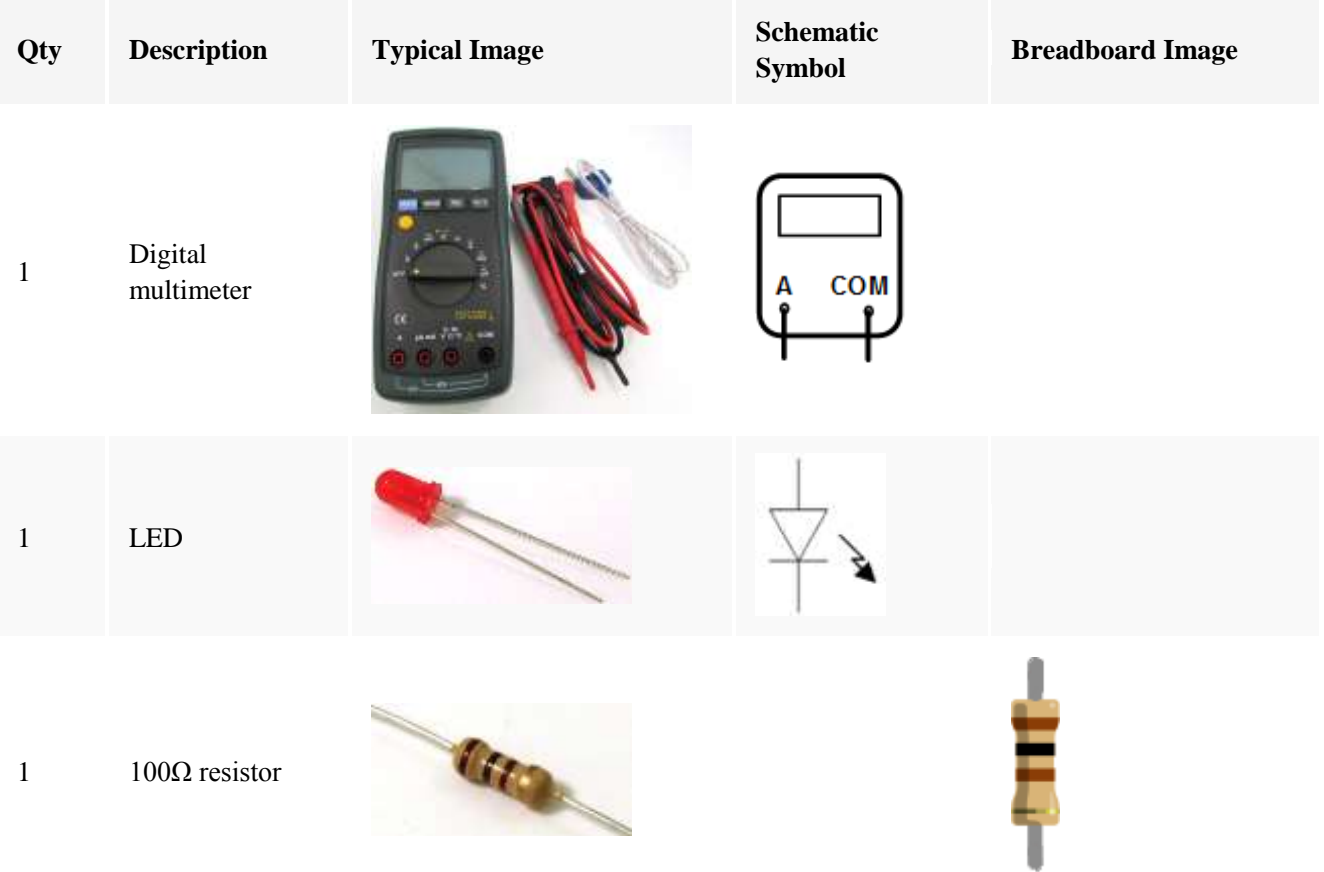

## **Procedures**

## **Shortcut!**

**Parts A, B,** and **D** of this experiment are similar to the [Voltmeter](http://learn.digilentinc.com/Documents/102)  [Instrument](http://learn.digilentinc.com/Documents/102) project and the [DMM Voltage](http://learn.digilentinc.com/Documents/116) measurement project. If you have already completed either of those exercises, simply follow these steps:

- Disconnect the Analog Discovery or DMM Voltmeter connections.
- Break the connection between the resistor and diode and add the DMM ammeter connections (as shown in **Part C** of this exercise).
- \* Apply power to the circuit and read the current using the DMM.

## **Step 1: Understanding the Circuit**

#### **A. Circuit Schematic**

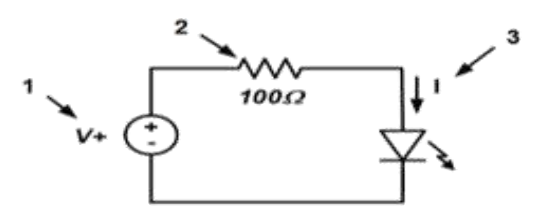

- 1. Use **V+** to apply **5V** across the LED to light it up.
- 2. The resistor limits the current.
- 3. We want to measure the current, I, through the diode. Our sign convention is as shown; positive current is from the anode to the cathode of the diode.

#### **B. Modified Circuit Schematic Including DMM**

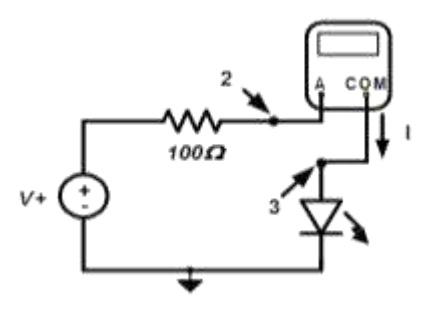

- 1. Break the circuit apart between the resistor and the LED.
- 2. Connect **A** terminal of the DMM to the resistor terminal shown.
- 3. Connect the **COM** terminal of the DMM to the diode's anode as shown.

#### **C. Create Basic Circuit**

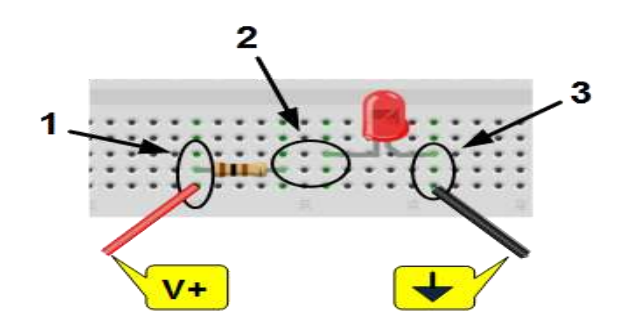

- 1. Connect **V+** (red wire) to the **100Ω** resistor.
- 2. Make sure the resistor and LED anode are unconnected—they should be in holes in two different rows on the breadboard.
- 3. Connect ground ( $\blacktriangleright$ , the black wire) to the cathode of the LED.

#### **D. DMM Setup and Connections**

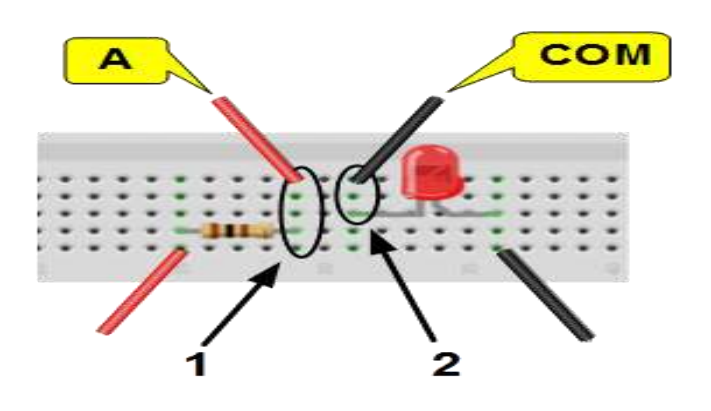

- 1. Connect the **A** terminal of the DMM to the resistor's cathode.
- 2. Connect the **COM** terminal of the DMM to the diode's anode.
- 3. Turn the function selection knob on the front of the DMM to the **A** position.

## **Step 2: Set up Instruments**

#### **A. Open Voltage Instrument**

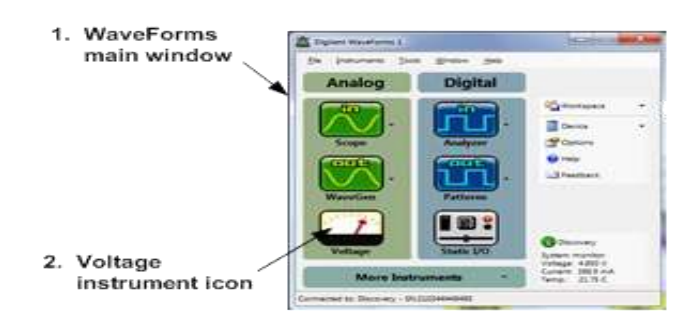

- 1. Open **WaveForms™** to view the main window.
- 2. Click on the **Voltage** instrument icon to open the **Power Supplies** window.

### **B. Turn on Power and Determine Diode Current**

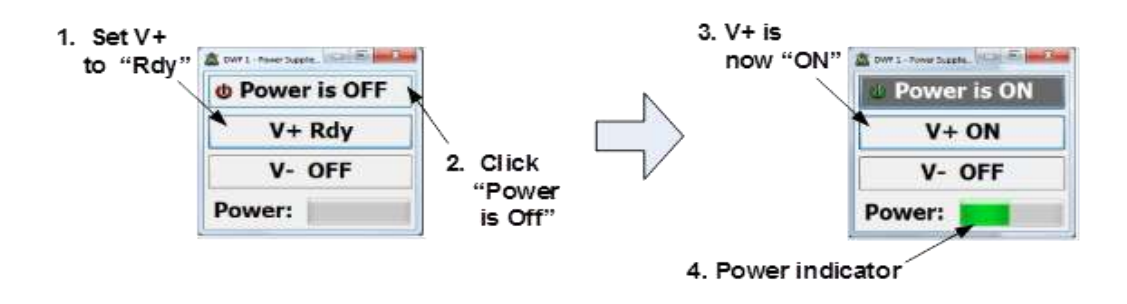

*The above screenshots are of Digilent WaveForms running on Microsoft Windows 7.*

• The LED should light up and the DMM should display the current through the diode.

Source: https://learn.digilentinc.com/Module/105?position=1